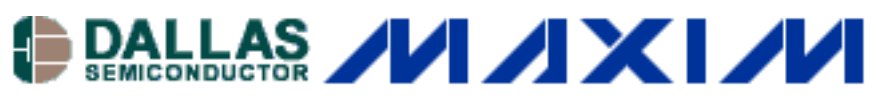

[Maxim/Dallas](http://www.maxim-ic.com/) > [App Notes](http://www.maxim-ic.com/appnotes10.cfm) > [TELECOM](http://www.maxim-ic.com/appnotes10.cfm/ac_pk/44/ln/en)

Keywords: HDLC controller, chateau, pci bus, hdlc Jul 17, 2001 and Jul 17, 2001

## **APPLICATION NOTE 371**

# **Using the Chateau to Configure an External Device**

*Application Note 371 provides an example of how to configure the Chateau to configure external devices and lists which registers must be set.* 

#### **Overview**

This application note describes how to configure the Chateau to configure external devices using the Chateau as a bridge from the PCI bus. Figure 1 is an example of this type of configuration. Also, the [datasheet](http://pdfserv.maxim-ic.com/en/ds/DS3134.pdf) describes more configurations under "Section 10: Local Bus". This application note will describe this particular configuration which is the most common.

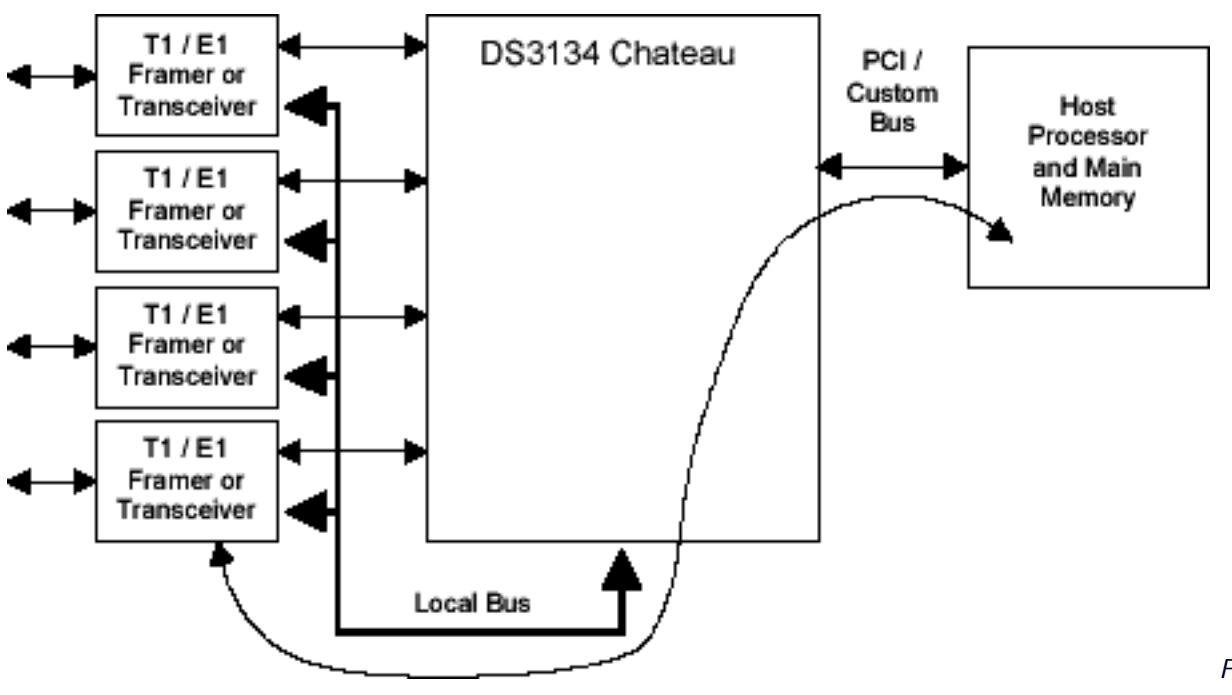

*Figure 1. Bridge Mode*

To use the device in this mode, a few registers must be set:

The PCI local bus memory base address register must be set. This may be set automatically by the host. If the host is a PC, then the operating system will write this register, mapping it in the PCI address space. If it is not automatically set, the user will have to determine where to place it in his own memory map, giving it 1 MB of space.

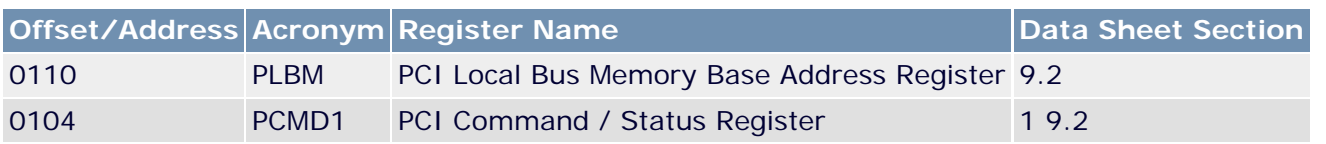

The PCI Command/Status Register 1 must be configured. The MSC bit, bit 1, Memory Space Control should be set to a one to allow accesses to the Local Bus.

The Local Bus Bridge Mode Control Register (LBBMC - 0x40h) must be configured. The user must set whether his local bus will be in 8-bit or 16-bit mode. This is important because if the bus is only 8 bits wide, a user cannot attempt a read or write that is 16 bits. In that case a Target Abort will be issued by the PCI bus. In other words, the user will use a "Write\_Byte" procedure for an 8-bit bus, and a "Write\_Word" procedure for a 16-bit bus. Also contained in this register is the configuration of the duration of a read or write from/to the local bus, defined in number of LCLKs. The default value (0000) uses the LRDY input to control the length of the bus transaction.

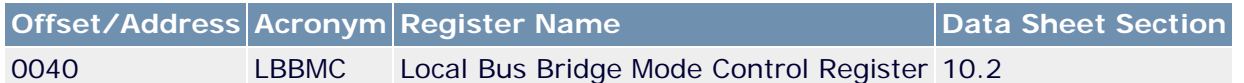

For example, if you wanted to configure the DS2155, a T1/E1 transceiver, you could configure the Chateau as follows:

PCMD1 = 0x00000002 // MSC - allow access to the Local Bus LBBMC =  $0x0061$  // LBW = 8 bit bus, LRDY =  $1000 - 8$  LCLK periods, LCLKE

So if LCLK is 33 MHz, 8 LCLK periods is equal to a local bus access time of 242ns, which works just fine according to the DS2155 parallel port specifications.

Application Note 371: http://www.maxim-ic.com/an371

#### **More Information**

For technical questions and support:<http://www.maxim-ic.com/support> For samples:<http://www.maxim-ic.com/samples> Other questions and comments:<http://www.maxim-ic.com/contact>

### **Related Parts**

DS3134: [QuickView](http://www.maxim-ic.com/quick_view2.cfm/qv_pk/2938/ln/en) -- [Full \(PDF\) Data Sheet](http://pdfserv.maxim-ic.com/en/ds/DS3134.pdf)

AN371, AN 371, APP371, Appnote371, Appnote 371 Copyright © 2005 by Maxim Integrated Products Additional legal notices:<http://www.maxim-ic.com/legal>